## QIAsymphony RGQ Anwendung *artus*® BK-Virus QS-RGQ Kit (Probentyp: Urin, 800 µl)

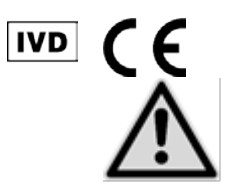

Prüfen Sie vor einer Testausführung die Verfügbarkeit neuer elektronischer Etikettierungsrevisionen im Internet unter www.qiagen.com/products/artusbkvirusrgpcrkit.aspx. Der aktuelle Revisionsstand wird durch das Veröffentlichungsdatum angegeben (Format: Monat/Jahr).

## Allgemeine Informationen

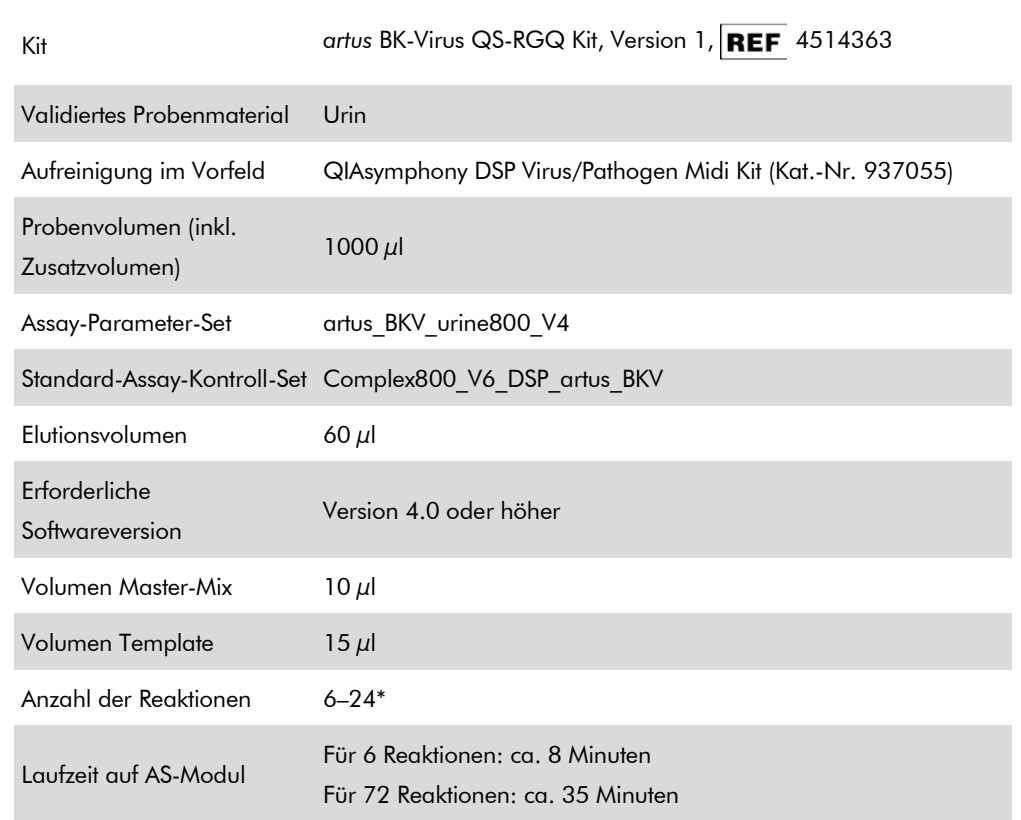

\* Beim Assay-Setup für BK-Virus-Tests können bis zu 216 (9  $\times$  24) Testreaktionen pro Lauf des QIAsymphony AS angesetzt werden.

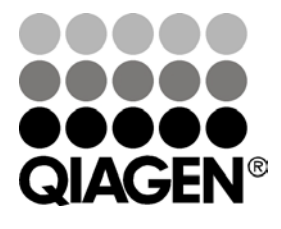

Mai 2012

Sample & Assay Technologies

# <span id="page-1-0"></span>Nicht mitgelieferte aber erforderliche **Materialien**

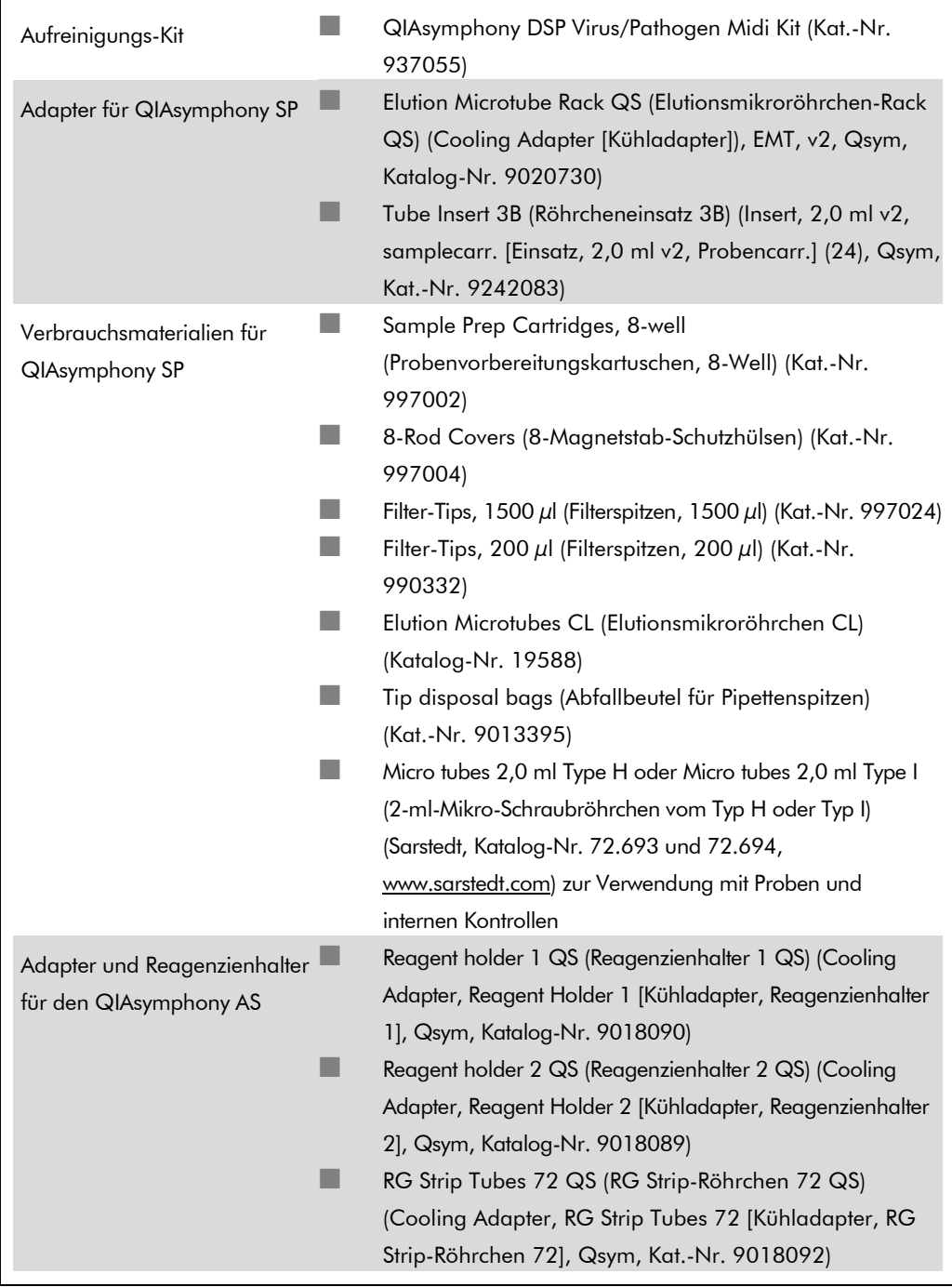

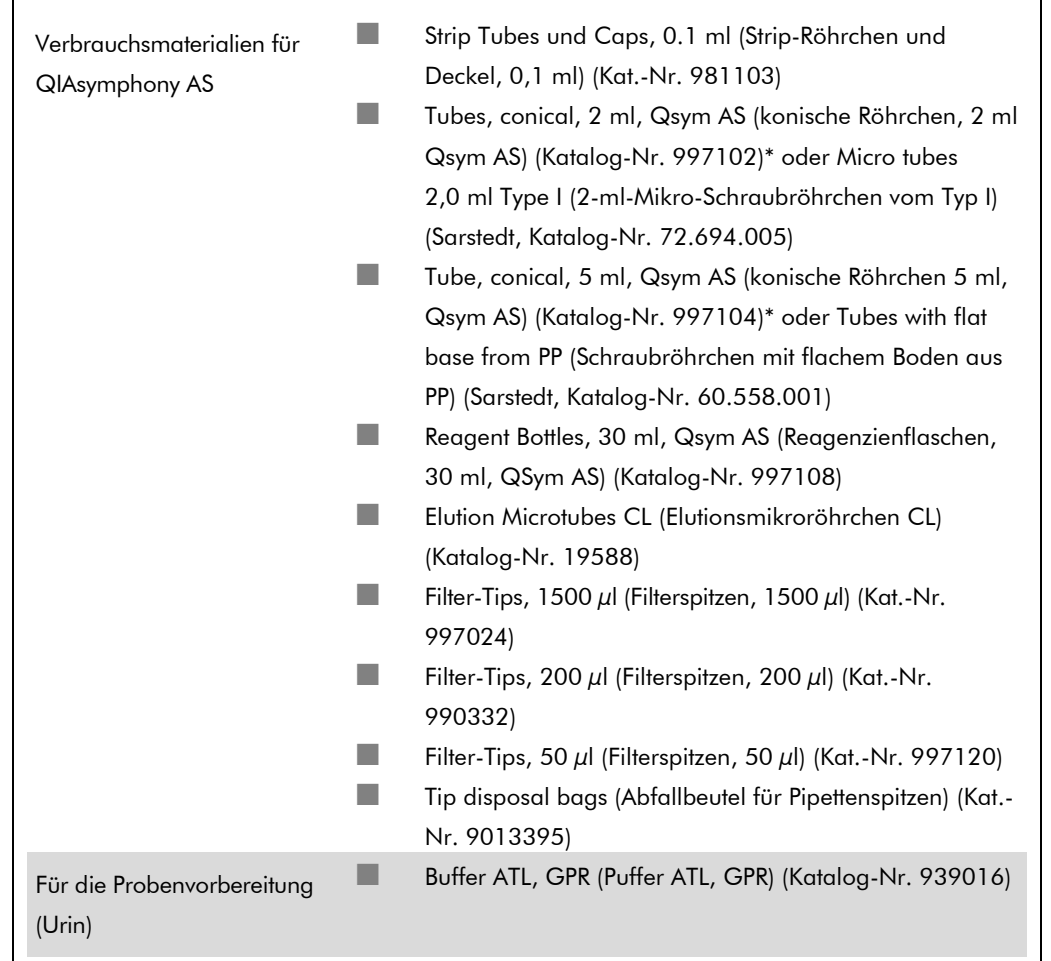

\* Bitte erfragen Sie die Verfügbarkeit.

## Lagerung und Handhabung der Untersuchungsproben

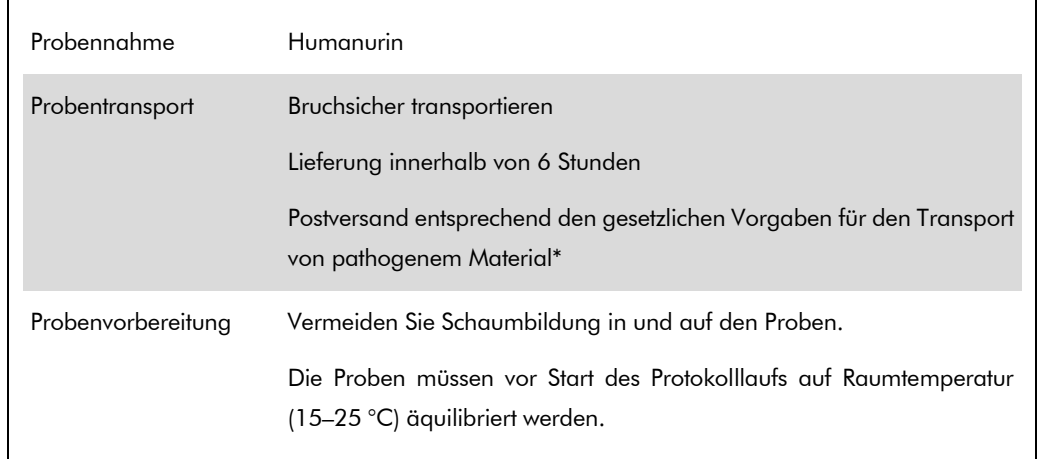

\* International Air Transport Association (IATA) (internationaler Luftverkehrsverband). Dangerous Goods Regulations (Regelungen zum Transport gefährlicher Güter).

QIAsymphony RGQ Anwendungsblatt: artus BK-Virus QS-RGQ Kit (Probentyp: Urin) Seite 3 von 13

## Verfahren

## Vorbereitung der Carrier-RNA und Zugabe der internen Kontrolle zu den Proben

Bei der Verwendung der QIAsymphony DSP Virus/Pathogen Midi Kits zusammen mit dem *artus* BK Virus QS-RGQ Kit muss die interne Kontrolle (BK Virus RG IC) im Aufreinigungsverfahren mitgeführt werden, um die Überwachung der Effizienz der Probenvorbereitung und des folgenden Assays zu ermöglichen.

Interne Kontrollen müssen zusammen mit der Carrier-RNA-Lösung zugegeben werden, wobei das Gesamtvolumen des Gemischs aus interner Kontrolle und Carrier-RNA-Lösung ebenfalls 120  $\mu$ l beträgt.

Die Tabelle gibt die Zugabe von interner Kontrolle zu der Isolation in einem Verhältnis von 0,1 µl pro 1 µl Elutionsvolumen wieder. Wir empfehlen, unmittelbar vor jedem Lauf frische Mischungen herzustellen.

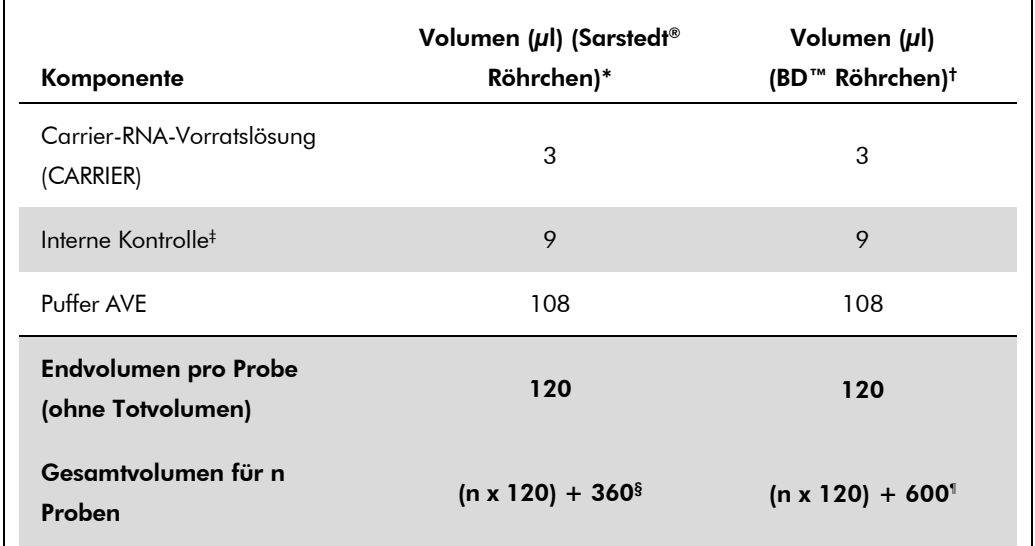

\* Micro tubes 2,0 ml Type H und Micro tubes 2,0 ml Type I (2-ml-Mikro-Schraubröhrchen vom Typ H und Typ I, Sarstedt Katalog-Nr. 72.693 und 72.694.

- † Tubes 14 ml, 17 x 100 mm polystyrene round-bottom (14-ml-Rundbodenröhrchen, 17 x 100 mm, aus Polystyrol) (Becton Dickinson, Katalog-Nr. 352051).
- ‡ Die Berechnung der Menge der internen Kontrolle basiert auf dem ursprünglichen Elutionsvolumen (90 µl). Das zusätzliche Totvolumen hängt von der Art des verwendeten Probenröhrchens ab.
- § Interne Kontrollmischung ausreichend für 3 zusätzliche Proben (d. h. 360  $\mu$ l) ist erforderlich. Füllen Sie nicht mehr als 1,92 ml Gesamtvolumen ein (entsprechend von maximal 13 Proben. Diese Volumen sind spezifisch für Micro tubes 2,0 ml Type H und Micro tubes 2,0 ml Type I (2-ml-Schraubröhrchen vom Typ H oder Typ I), Sarstedt Katalog-Nr. 72,693 und 72,694).
- $\textsuperscript{1}$  Interne Kontrollmischung ausreichend für 5 zusätzliche Proben (d. h. 600  $\mu$ l) ist erforderlich. Füllen Sie nicht mehr als 13,92 ml Gesamtvolumen ein (entsprechend von maximal 111 Proben. Diese Volumen sind spezifisch für Tubes 14 ml, 17 x 100 mm polystyrene round-bottom [14-ml-Rundbodenröhrchen, 17 x 100 mm, aus Polystyrol], Becton Dickinson, Katalog-Nr. 352051).

QIAsymphony RGQ Anwendungsblatt: *artus* BK-Virus QS-RGQ Kit (Probentyp: Urin) Seite 4 von 13

## Konfiguration des QIAsymphony SP

### Schublade "Waste" (Abfall)

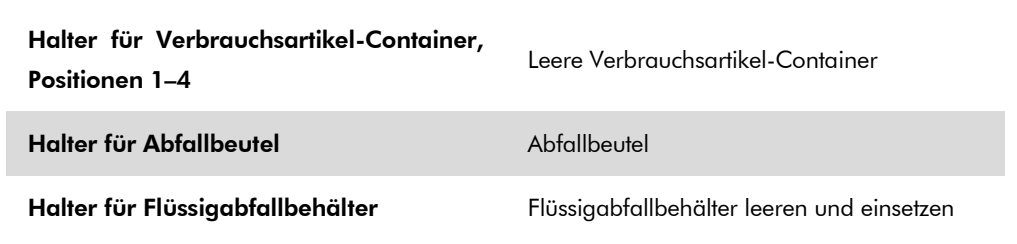

### Schublade "Eluate" (Eluat)

Г

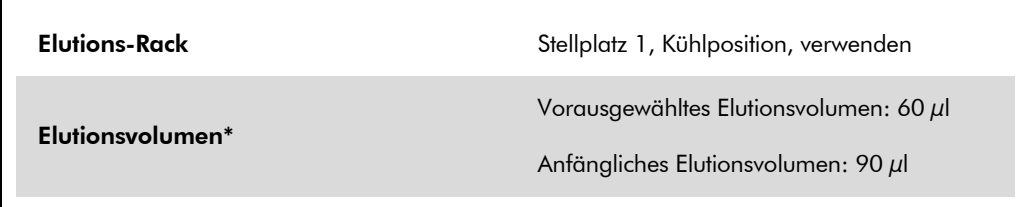

\* Das für das Protokoll Elutionsvolumen ist vorausgewählt. Es handelt sich um das mindestens verfügbare Eluatvolumen im abschließenden Elutionsgefäß. Das anfängliche Volumen der Elutionslösung ist erforderlich, um sicherzustellen, dass das tatsächlich erhaltene Eluatvolumen dem vorausgewählten Volumen entspricht.

### Schublade "Reagents and Consumables" (Reagenzien und Verbrauchsartikel)

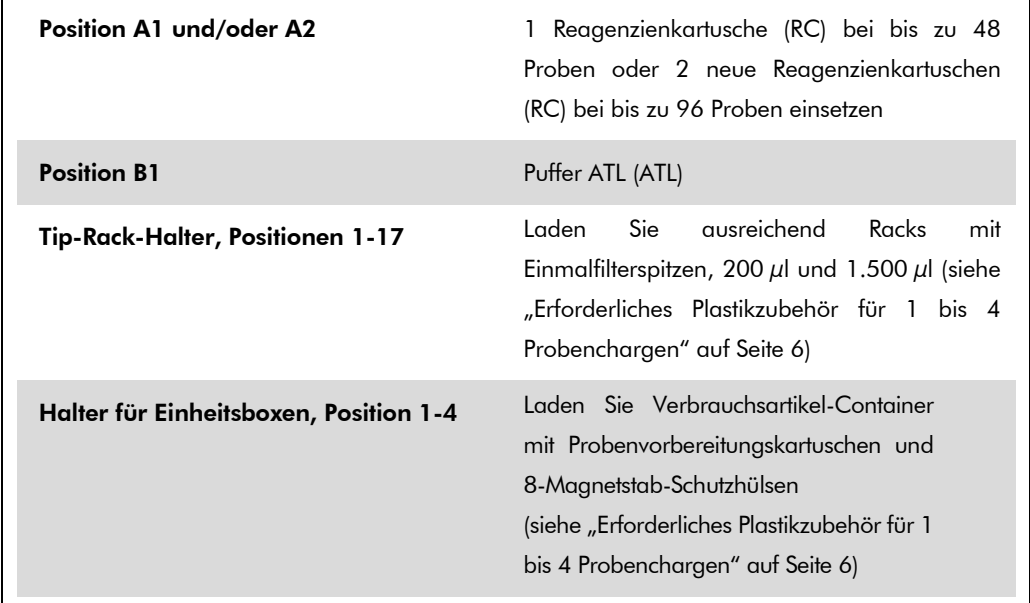

 $\overline{\phantom{0}}$ 

### Schublade "Sample" (Proben)

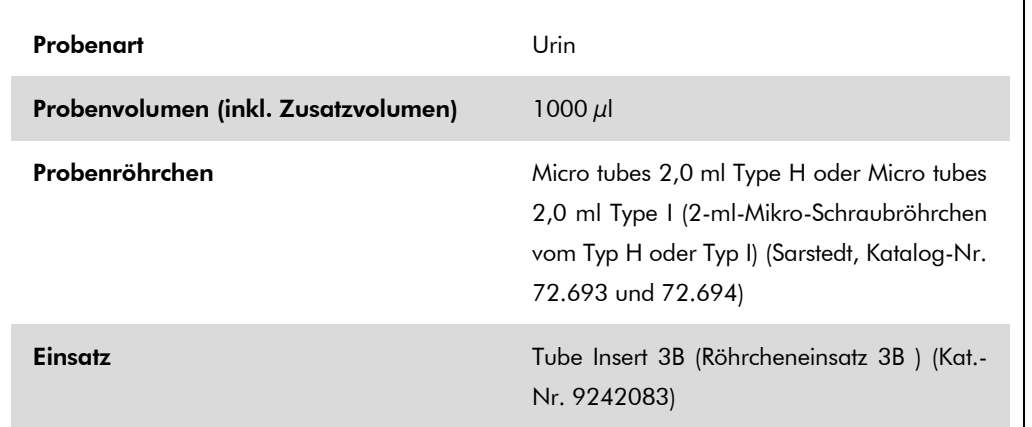

#### <span id="page-5-0"></span>Erforderliches Plastikzubehör für 1 bis 4 Probenchargen

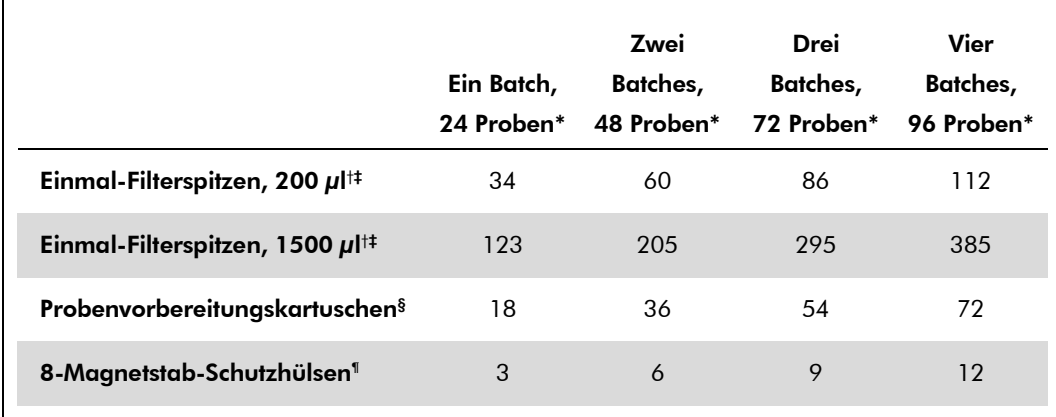

\* Bei mehr als einem Röhrchen mit internen Kontrollen pro Charge oder mehr als einem Inventar-Scan sind zusätzliche Einmalfilterspitzen erforderlich.

- † Jedes Spitzen-Rack enthält 32 Filterspitzen.
- ‡ Bei der Anzahl der erforderlichen Filterspitzen sind die für 1 Inventar-Scan pro Reagenzienkartusche benötigten Filterspitzen eingerechnet.
- § Ein Verbrauchsartikel-Container enthält 28 Probenvorbereitungskartuschen.
- ¶ Ein Verbrauchsartikel-Container enthält zwölf 8-Magnetstab-Schutzhülsen.

# Konfiguration des QIAsymphony AS

### Verbrauchsmaterialien

 $\blacksquare$ 

Beim Einrichten werden die passenden Positionen für jeden Verbrauchsartikel auf dem QIAsymphony AS Modul auf dem Touchscreen des Geräts angezeigt.

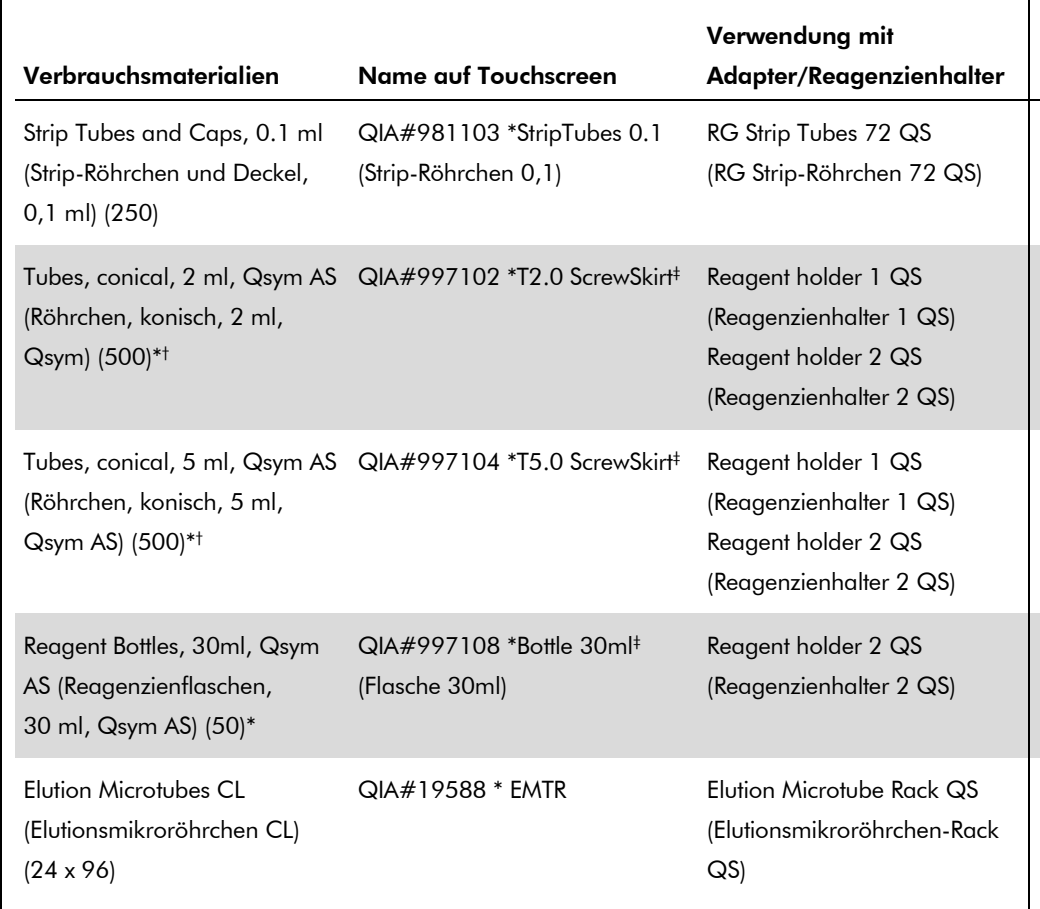

\* Für Komponenten des Master-Mix, vom System angesetzten Master-Mix, Assay-Standards und Assay-Kontrollen.

- † Alternativ können die in ["Nicht mitgelieferte aber erforderliche Materialien"](#page-1-0) auf Seit[e 2](#page-1-0) beschriebenen Röhrchen von Sarstedt verwendet werden.
- ‡ Der auf dem Touchscreen für das betreffende Röhrchen angezeigte angehängte Buchstabe "(m)" bedeutet, dass die Berechnungen des Flüssigkeitsstands für Reagenzien, die einen konkaven Meniskus ausbilden, optimiert wurden.

### Adapter und Reagenzienhalter

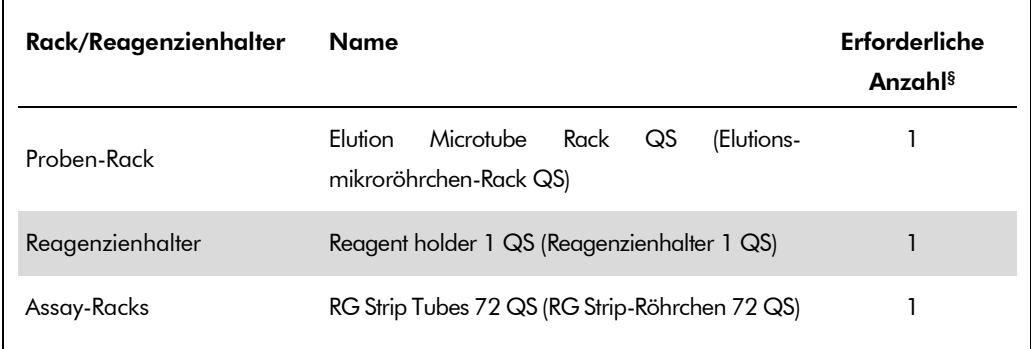

§ Für einen Assay-Lauf mit 72 Reaktionen berechnet.

### Filterspitzen

 $\Gamma$ 

Stellen Sie zunächst Tip-Racks in die Tip-Rack-Stellplätze 1, 2 und 3 der Schublade "Eluate and Reagents" und dann die Tip-Racks in die Tip-Rack-Stellplätze 7, 8 und 9 der Schublade "Assays".

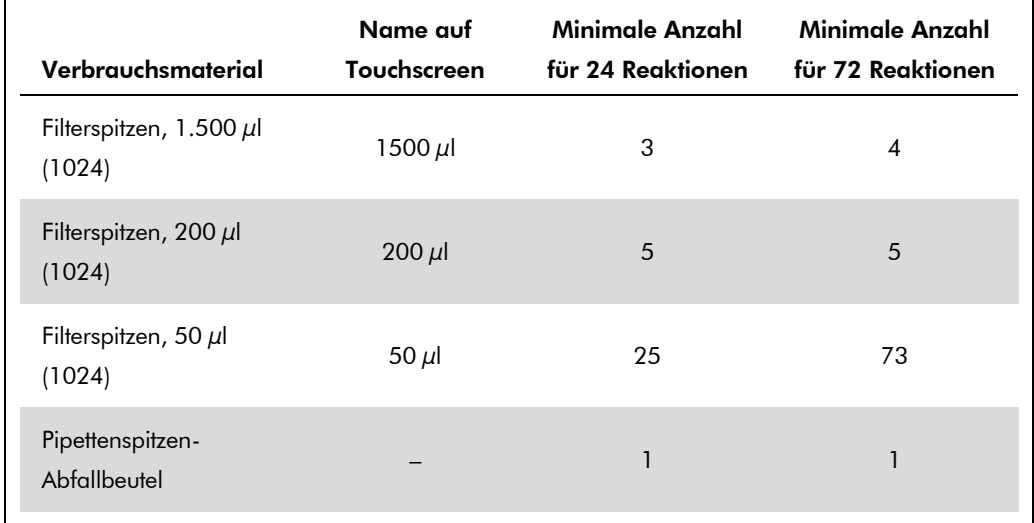

## RT-PCR auf dem Rotor-Gene Q

Schlagen Sie bitte im Software-spezifische Protokollblatt "Settings to run *artus* QS-RGQ Kits" unter www.qiagen.com/products/artusbkvirusrgpcrkit.aspx nach.

### Spezifische Einstellungen für den *artus* BK-Virus QS-RGQ Kit

Der Rotor-Gene AssayManager stellt die Parameter für den *artus* BK-Virus QS-RGQ Kit automatisch ein.

Die spezifischen Einstellungen für die Rotor-Gene Software 2.1 werden nachfolgend aufgeführt.

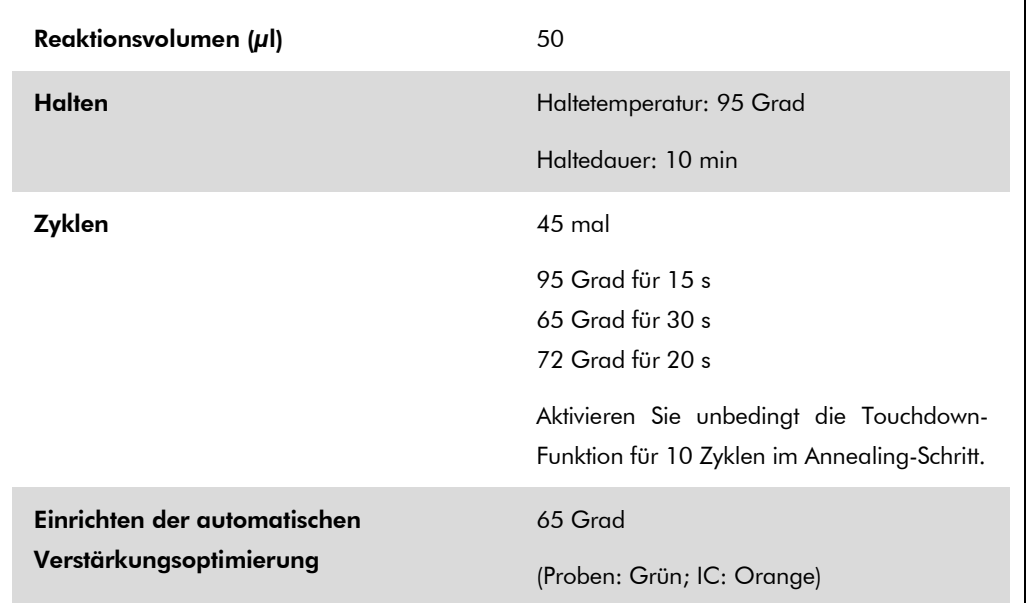

### Interpretation der Ergebnisse

Dieser Abschnitt beschreibt eine Interpretation der Ergebnisse auf dem Rotor-Gene Q. Prüfen Sie für eine Analyse des gesamten Arbeitsablaufs von der Probe bis zum Ergebnis auch die Probenstatusinformationen aus den QIAsymphony SP/AS Ergebnisdateien. Nur Proben mit einem gültigen Status dürfen verwendet werden.

Der Rotor-Gene AssayManager interpretiert die PCR-Ergebnisse automatisch und gibt ein quantitatives Abschlussergebnis.

Die folgenden Abschnitte beschreiben eine Interpretation der Ergebnisse mit der Rotor-Gene Software ab Version 2.1.

### Signalnachweis und Schlussfolgerungen — Urin 800 µl

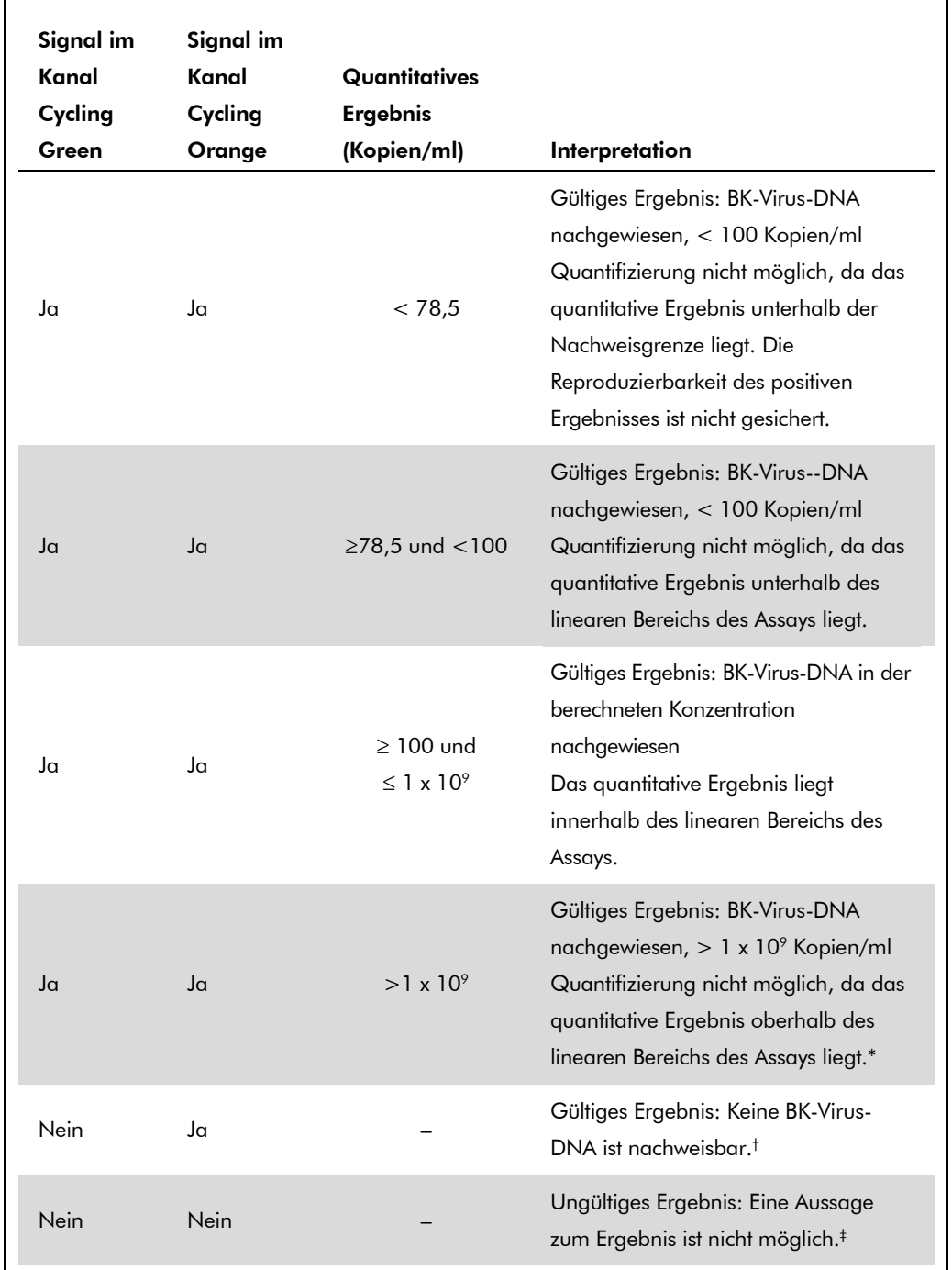

\* Wenn eine Quantifizierung erwünscht ist, verdünnen Sie die Probe mit BK-Virus-freiem Urin und verarbeiten Sie diese erneut. Multiplizieren Sie das quantitative Ergebnis der erneut verarbeiteten Probe mit dem Verdünnungsfaktor.

 $\dagger$  Wenn bei einer negativen Probe der C<sub>T</sub>-Wert für die interne Kontrolle mehr als 3 Zyklen über dem C<sub>T</sub>-Wert für die interne Kontrolle der Kontrolle ohne Template bei diesem Lauf liegt ( $C_T$  IC Probe –  $C_T$  IC NTC  $> 3$ ), muss diese Probe als ungültig behandelt werden. Eine Aussage zum Ergebnis ist nicht möglich.

QIAsymphony RGQ Anwendungsblatt: artus BK-Virus QS-RGQ Kit (Probentyp: Urin) Seite 10 von 13

‡ Informationen über Fehlerquellen und ihre Behebung finden Sie in der "Troubleshooting guide" (Hilfe zur Fehlersuche) des *artus BK Virus QS-RGQ Kit Handbuchs (artus BK Virus QS-RGQ Kit Handbook)*.

#### Einrichten eines Schwellenwertes für die PCR-Analyse

Die optimalen Einstellungen für einen Schwellenwert bei einer gegebenen Kombination aus Rotor-Gene Q Thermocycler und *artus* QS-RGQ Kit müssen empirisch durch Testen jeder einzelnen Kombination ermittelt werden, da es sich um einen relativen Wert handelt, der vom diagnostischen Arbeitsablauf insgesamt abhängt. Der Schwellenwert kann auf einen vorläufigen Wert von 0,04 bei der Analyse des ersten PCR-Laufs eingestellt werden, aber dieser Wert muss in einer vergleichenden Analyse der nächsten Läufe des Arbeitsablaufes feinjustiert werden. Der Schwellenwert sollte manuell auf einen Wert gerade oberhalb des Hintergrundsignals der Negativkontrollen und der negativen Proben eingestellt werden. Der aus diesen Experimenten berechnete mittlere Schwellenwert kann sehr wahrscheinlich für die Mehrzahl zukünftiger Läufe verwendet werden; dennoch sollte der Anwender den gewonnenen Schwellenwert in regelmäßigen Zeitabständen überprüfen. Der Schwellenwert liegt üblicherweise im Bereich von 0,03–0,05 und sollte nach Rundung nicht mehr als drei Dezimalstellen aufweisen.

#### Quantifizierung

Die Quantifizierungsstandards (BK-Virus RG QS 1-4) des *artus* BK-Virus QS-RGQ Kits werden wie bereits aufgereinigte Proben behandelt und im gleichen Volumen eingesetzt (15 $\mu$ l). Um eine Standardkurve auf dem Rotor-Gene Q zu erstellen, setzen Sie bitte alle 4 Quantifizierungsstandards ein und definieren Sie diese im Dialogfeld "Edit Samples" (Proben bearbeiten) des Rotor-Gene Q als Standards mit den angegebenen Konzentrationen (siehe Gerätehandbuch).

Hinweis: Die Quantifizierungsstandards sind in Kopien/µl definiert. Zur Umrechnung der anhand der Standardkurve ermittelten Werte in Kopien/ml Probenmaterial muss die folgende Gleichung angewendet werden.

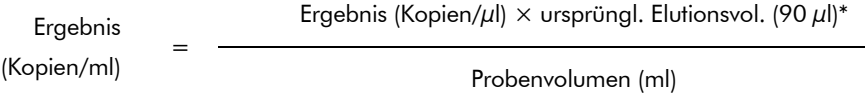

Es sollte grundsätzlich das anfängliche Probenvolumen in die oben stehende Gleichung eingesetzt werden. Darauf ist zu achten, wenn das Probenvolumen vor der Nukleinsäure-Aufreinigung verändert wurde (z. B. Volumenreduktion durch Zentrifugieren oder Volumenerhöhung durch Auffüllen auf das zur Isolierung erforderliche Volumen).

\* Die Berechnung beruht auf dem anfänglichen Elutionsvolumen (90 µl).

QIAsymphony RGQ Anwendungsblatt: *artus* BK-Virus QS-RGQ Kit (Probentyp: Urin) Seite 11 von 13

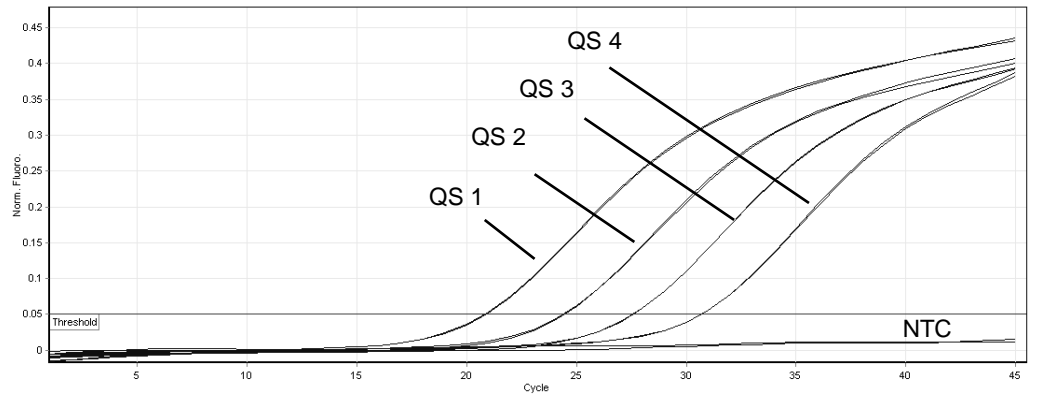

### Beispiele positiver und negativer PCR-Reaktionen

Detektion der Quantifizierungsstandards (BK-Virus RG QS 1–4) im Fluoreszenzkanal Cycling Green. NTC: No template control (Kontrolle ohne Template) (Negativkontrolle).

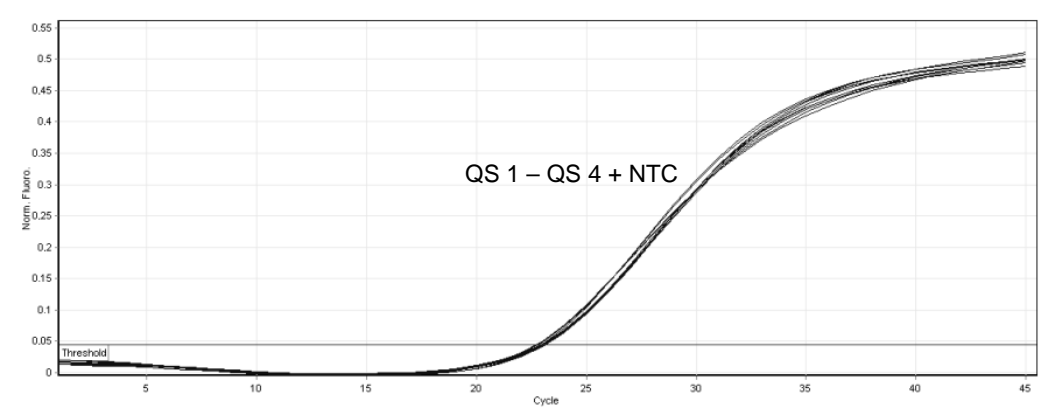

Detektion der internen Kontrolle (IC) im Fluoreszenzkanal Cycling Orange bei gleichzeitiger Amplifikation der Quantifizierungsstandards (BK-Virus RG QS 1–4). NTC: No template control (Kontrolle ohne Template) (Negativkontrolle)*.*

Aktuelle Lizenzinformationen und produktspezifische Haftungsausschlüsse finden Sie im jeweiligen QIAGEN Kit- oder Benutzerhandbuch. Diese stehen unter www.qiagen.com zur Verfügung oder können vom technischen Service von QIAGEN oder dem für Sie zuständigen Vertriebspartner angefordert werden.

Marken: QIAGEN®, QIAsymphony®, *artus*®, Rotor-Gene® (QIAGEN Gruppe); BD™ (Becton, Dickinson und Company); Sarstedt® (Sarstedt AG und Co.).

© 2012 QIAGEN, alle Rechte vorbehalten.

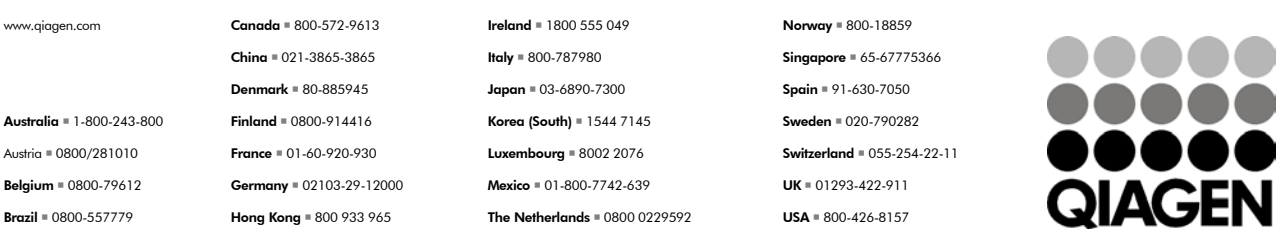

Sample & Assay Technologies